# 1. Introduction

The AP801A advertising panel is suitable for promoting your product in a fancy and interactive way. The video playing ability allows shop owners to show customers their products impressively. Various video formats are supported and they can be copied into AP801A in a drag and drop basis. The text displaying feature can be used to show any transaction message and product information. With the VGA and YUV output, users can project the video into a larger display unit for easy viewing. Networking is possible so that several AP801A can be controlled to play different contents at the same time. VESA mounting is also available for easy installation. Software is provided to control and configure the advertising panel.

# 2. Feature

- Support various video format (MPEG-1, MPEG-2, AVI)
- Support variable bit rate MP4, MPEG-2 file decoding up to 10Mbps
- Built-in professional video image processor to support video-scaling function for zooming and 1080i & 720p video out
- Built-in high performance hardware MPEG decoder for decoding MP4 (up to full D1 video resolution), MP2, MP1, DAT(VCD) and VOB(DVD format 720x576 / 720x480) video file
- Built-in 8 inches TFT panel
- Video can be downloaded from the host either through USB or Ethernet
- Allows commands to be sent from the host through RS232 or Ethernet to control
  - Playback navigation
  - Play mode
  - Text content, text size, text color, text display mode
  - Image content
  - Video size, video display mode
- The screen is divided into three sections: video frame, image frame and text frame, totally of 6 combinations
- Playlist files are used to schedule the playing content on each hour of a day
- Able to accept ESC/POS commands for text display
- Support scrolling text
- Support different language character sets
- 8 time slots for scheduling video download from the FTP server
- Stereo audio output
- YPbPr and VGA video output
- Built-in real time clock
- Support CF card and 2.5 inches harddisk
- Support on the field firmware upgrade
- Support VESA mounting (75mm x 75mm)
- Provide software for changing the settings of the panel

# 3. Installation

# 3-1. VESA Mounting

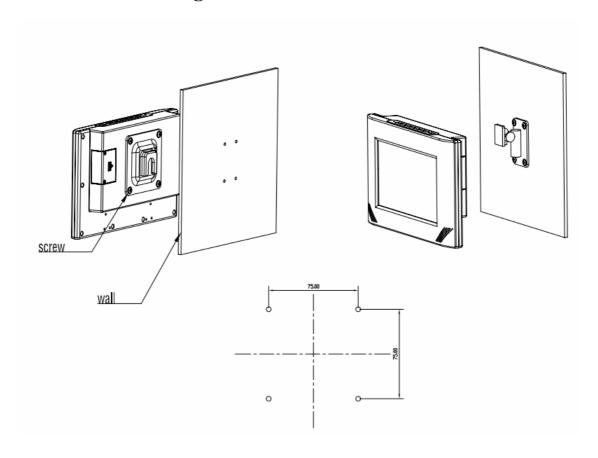

# **3-2.** Interface connectors

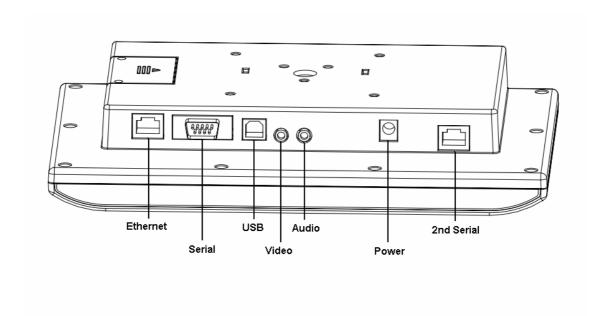

# 3-3. CF card installation

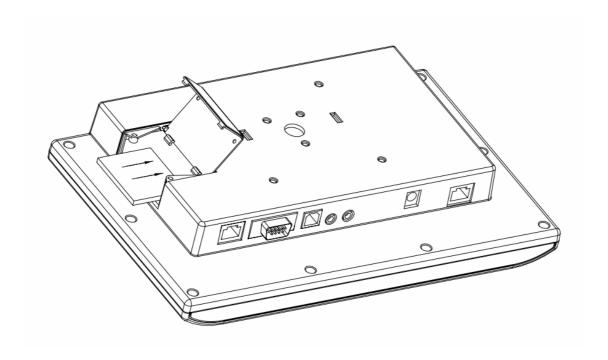

# 4. Command Set

# 4-1. Communication setting

The communication protocol is byte oriented. Both sending and receiving bytes are in hexadecimal format. The communication parameters are as follows,

Baud rate: 38400 bps
Data: 8 bits
Stop: 1 bit
Parity: None
Flow control: None

# 4-2. Communication protocol

#### **Format:**

#### **Host to Reader:**

| Header | Len | Command | Data | Checksum |
|--------|-----|---------|------|----------|
|--------|-----|---------|------|----------|

Header: Communication header, 1 byte.

From host to module: 0xBA.

Len: Byte length counting from Command to Checksum inclusively, 1 byte. If Len

is 0x00, the coming two bytes represents the real length. High byte comes first.

Command, 1 byte.

Data: Data, variable length depends on the command type.

Checksum: Exclusive ORed result from Header to Data inclusively, 1 byte.

#### **Reader to Host:**

| Header | Len | Command | Status | Data | Checksum |
|--------|-----|---------|--------|------|----------|
|--------|-----|---------|--------|------|----------|

Header: Communication header, 1 byte.

From module to host: 0xBD.

Len: Byte length counting from Command to Checksum inclusively, 1 byte. If Len

is 0x00, the coming two bytes represents the real length. High byte comes first.

Command: Command, 1 byte.
Status: Command status, 1 byte

Data: Data, variable length depends on the command type.

Checksum: Exclusive ORed result from Header to Data inclusively, 1 byte.

#### **Command Overview:**

| Command | Description                                                               |
|---------|---------------------------------------------------------------------------|
| 0xA3    | Set the IP address and the Port Number of the Server                      |
| 0xA4    | Set the IP address and the Port Number of the Server by broadcast message |
| 0xA5    | Get the ID of a panel                                                     |
| 0xA6    | Set the ID of a panel                                                     |

| 0xA7         | Read Network Configuration                                                                                                    |
|--------------|----------------------------------------------------------------------------------------------------|
| 0xA7<br>0xA8 | Set the IP Address for the FTP Server                                                                                                    |
| 0xA6<br>0xA9 | Get the IP Address for the FTP Server                                                                                                    |
|              | Get Firmware Version                                                                                                    |
| 0xB0         |                                                                                                    |
| 0xB4         | Get Memory Usage                                                                                                    |
| 0xC0         | Play                                                                                                    |
| 0xC1         | Pause                                                                                                    |
| 0xC2         | Stop                                                                                                    |
| 0xC3         | Fast Forward                                                                                                    |
| 0xC4         | Fast Backward                                                                                                    |
| 0xC5         | Skip Next                                                                                                    |
| 0xC6         | Skip Previous                                                                                                    |
| 0xC7         | Set Play Mode                                                                                                    |
| 0xC8         | Set Video Mode                                                                                                    |
| 0xC9         | Set Video Size                                                                                                    |
| 0xCA         | Set Message Display Mode                                                                                                    |
| 0xCB         | Set Message Color                                                                                                    |
| 0xCD         | Set Message Scroll Speed                                                                                                    |
| 0xCE         | Change Character Set                                                                                                    |
| 0xCF         | Send Message Text                                                                                                    |
| 0xD0         | Display Still Image                                                                                                    |
| 0xD1         | Skip Next Image                                                                                                    |
| 0xD2         | Skip Previous Image                                                                                                    |
| 0xD3         | Set Play List Mode                                                                                                    |
| 0xD4         | Set Synchronization Time                                                                                                    |
| 0xD5         | Clear Schedule Time                                                                                                    |
| 0xD6         | Select Audio Channel                                                                                                    |
| 0xD7         | Adjust Volume                                                                                                    |
| 0xD8         | Adjust Contrast                                                                                                    |
| 0xD9         | Adjust Brightness                                                                                                    |
| 0xDA         | Set Time                                                                                                    |
| 0xDB         | Get Time                                                                                                    |
| 0xDC         | Set Date                                                                                                    |
| 0xDD         | Get Date                                                                                                    |
| 0xDE         | Change Network Configuration                                                                                                    |
| 0xDF         | Clear Screen                                                                                                    |
| 0xE0         | Write Configuration File                                                                                                    |
| 0xE1         | Read Configuration File                                                                                                    |
| 0xE2         | Change to Direct Mode                                                                                                    |
| 0xE3         | Set USB Mode                                                                                                    |
| 0xE4         | Send Image Text                                                                                                    |
| 0xE5         | Start Firmware Upgrade                                                                                                    |
| 0xE6         | Power Control                                                                                                    |
| 0xE7         | Set Video Output                                                                                                    |
| 0xE8         | Change to Direct Mode 2                                                                                                    |
| 323          | 10 2 2 |

| 0xE9 | Get File Content           |
|------|----------------------------|
| 0xEA | Exchange UART and LAN data |
| 0xEB | Set Display Time           |
| 0xEC | Change Baud Rate           |
| 0xED | Set MAC Address            |
| 0xEE | Get MAC Address            |
| 0xEF | Display Text File          |
| 0xF0 | Set Debug Mode             |
| 0xF1 | Restore to Factory Default |
| 0xF2 | Get file from FTP sever    |
| 0xF3 | Set Message Size           |
| 0xF4 | Display Scroll Message     |
| 0xF5 | Select Scrolling Line      |
| 0xF6 | Select Power Mode          |
| 0xF7 | Power down                 |
| 0xF8 | Set Power Timer            |
| 0xF9 | Menu Button Control        |
| 0xFF | Reset                      |

# **Status Overview:**

| Status Ove |                                     |
|------------|-------------------------------------|
| Status     | Description                         |
| 0x00       | Operation success                   |
| 0x01       | File not exist                      |
| 0x02       | Unsupported format                  |
| 0x03       | Action not supported                |
| 0x04       | First file or last file encountered |
| 0x05       | Write error                         |
| 0x06       | Invalid mode                        |
| 0x07       | Invalid shuffle value               |
| 0x08       | Row out of range                    |
| 0x09       | Column out of range                 |
| 0x0A       | Vertical size out of range          |
| 0x0B       | Horizontal size out of range        |
| 0x0C       | Invalid size                        |
| 0x0D       | Invalid color                       |
| 0x0E       | Invalid bg_color                    |
| 0x0F       | Invalid type                        |
| 0x10       | Invalid schedule value              |
| 0x11       | Slot out of range                   |
| 0x12       | Hour out of range                   |
| 0x13       | Min out of range                    |
| 0x14       | Sec out of range                    |
| 0x15       | Year out of range                   |
| 0x16       | Month out of range                  |
| 0x17       | Day out of range                    |

| 0x18 | Invalid channel value    |
|------|--------------------------|
| 0x19 | Volume out of range      |
| 0x1A | Contrast out of range    |
| 0x1B | Brightness out of range  |
| 0x1C | Invalid DHCP value       |
| 0x1D | Invalid power value      |
| 0x1E | Server not connected     |
| 0x1F | Server timeout           |
| 0x20 | Server checksum error    |
| 0x21 | Invalid baud rate        |
| 0x22 | Write error              |
| 0x23 | Invalid region           |
| 0x24 | Empty directory          |
| 0xF0 | Checksum error           |
| 0xF1 | Invalid command          |
| 0xF2 | Communication line error |

## **4-2-4.** Get Firmware Version

0xBA Len 0xB0 Checksum

Get firmware version

#### **Return:**

| 0xBD | Len | 0xB0 | Status | Version | Checksum |
|------|-----|------|--------|---------|----------|
|------|-----|------|--------|---------|----------|

Status: 0x00: Operation success

0xF0: Checksum error

0xF2: Communication line error

Version: The firmware version string

## 4-2-5. Get Memory Usage

0xBA Len 0xB4 Checksum

Get firmware version

#### **Return:**

| 0xBD   Len   0xB4   Status   Used   Left   Checksum |
|-----------------------------------------------------|
|-----------------------------------------------------|

Status: 0x00: Operation success 0xF0: Checksum error

0xF2: Communication line error

Used: Memory used Left: Memory left

# **4-2-6. Play**

# 0xBA Len 0xC0 File Checksum

File: The file name to be played. The file can be either video or jpeg image. If it is not provided, there will be two cases. The first case is in the stop state, then play the current file. The second case is in the state of PAUSE, FWD and RWD, then resume play.

Note: When the unit starts up, the current file is the first file in the play list. If the play list is

not available, it is the first file in the directory.

#### **Return:**

| 0xBD Len | 0xC0 | Status | Checksum |
|----------|------|--------|----------|
|----------|------|--------|----------|

Status: 0x00: Operation success

0x01: File not exist

0x02: Unsupported format 0xF0: Checksum error

0xF2: Communication line error

# 4-2-7. Pause

0xBA Len 0xC1 Checksum

Pause the playing file.

## **Return:**

| 0xBD   Len   0xC1   Status   Checksur |
|---------------------------------------|
|---------------------------------------|

Status: 0x00: Operation success

0x03: Action not supported 0xF0: Checksum error

0xF2: Communication line error

# 4-2-8. Stop

0xBA Len 0xC2 Checksum

Pause the playing file.

#### **Return:**

| 0xBD | Len | 0xC2 | Status | Checksum |
|------|-----|------|--------|----------|

Status: 0x00: Operation success

0x03: Action not supported 0xF0: Checksum error

0xF2: Communication line error

# 4-2-9. Fast Forward

| 0xBA | Len | 0xC3 | Checksum |
|------|-----|------|----------|
|      |     |      |          |

Fast forward the playing file.

#### **Return:**

| 0xBD | Len  | 0xC3  | Status | Checksum  |
|------|------|-------|--------|-----------|
| ONDE | 2011 | 01103 | 2      | CHECKBUIL |

Status: 0x00: Operation success

0x03: Action not supported 0xF0: Checksum error

0xF2: Communication line error

# 4-2-10. Fast Backward

0xBA Len 0xC4 Checksum

Fast backward the playing file.

# **Return:**

|  | 0xBD | Len | 0xC4 | Status | Checksum |
|--|------|-----|------|--------|----------|
|--|------|-----|------|--------|----------|

Status: 0x00: Operation success

0x03: Action not supported

0xF0: Checksum error

0xF2: Communication line error

## 4-2-11. Skip Next

| 0xBA | Len | 0xC5 | Checksum |
|------|-----|------|----------|
|      |     |      |          |

Play next file in the play list. If play list is not available, play the next file in the directory.

#### **Return:**

| 0xBD Len | 0xC5 | Status | Checksum |
|----------|------|--------|----------|
|----------|------|--------|----------|

Status: 0x00: Operation success

0x03: Action not supported

0x04: First file or last file encountered

0xF0: Checksum error

0xF2: Communication line error

# 4-2-12. Skip Previous

0xBA Len 0xC6 Checksum

Play previous file in the play list. If play list is not available, play the previous file in the directory.

#### Return:

| 0xBD Len | 0xC6 | Status | Checksum |
|----------|------|--------|----------|
|----------|------|--------|----------|

Status: 0x00: Operation success

0x03: Action not supported

0x04: First file or last file encountered

0xF0: Checksum error

0xF2: Communication line error

## 4-2-13. Set Play Mode

| 0xBA | Len | 0xC7 | Mode | Shuffle | Checksum |
|------|-----|------|------|---------|----------|
|------|-----|------|------|---------|----------|

Mode: 0x00: Play All

0x01: Repeat One

0x02: Repeat All

Shuffle: 0x00: Disable Shuffle Play.

0x01: Enable Shuffle Play.

#### **Return:**

# 0xBD | Len | 0xC7 | Status | Checksum |

Status: 0x00: Operation success

0x06: Invalid mode

0x07: Invalid shuffle value 0xF0: Checksum error

0xF2: Communication line error

## 4-2-14. Set Video Mode

| 0xBA | Len | 0xC8 | Mode | Row | Checksum |
|------|-----|------|------|-----|----------|
|------|-----|------|------|-----|----------|

Mode: 0x01: Video sitting at the upper left corner.

0x02: Video sitting at the upper right corner 0x03: Video sitting at the lower left corner.

0x04: Video sitting at the lower right corner.

0x05: Full screen with the text overlay on top.

0x06: Same as 0x01 with the image area occupying the whole panel height.

0x07: Video sitting at the upper part of the screen, no image area. Only valid for

4:3 panel.

0x08: Video sitting at the lower part of the screen, no image area. Only valid for

4:3 panel.

Row: The row the text box should be located. Only used for mode 5.

#### **Return:**

0xBD Len 0xC8 Status Checksum

Status: 0x00: Operation success

0x06: Invalid mode

0x08: Row out of range 0xF0: Checksum error

0xF2: Communication line error

#### 4-2-15. Set Video Size

0xBA Len 0xC9 Vertical Horizontal Checksum

Vertical: The vertical pixel size. Horizontal: The horizontal pixel size.

#### **Return:**

0xBD Len 0xC9 Status Checksum

Status: 0x00: Operation success

0x0A: Vertical size out of range0x0B: Horizontal size out of range

0xF0: Checksum error

0xF2: Communication line error

# 4-2-16. Set Message Display Mode

 0xBA
 Len
 0xCA
 Region
 Mode
 Size
 Checksum

Region: 0x00: Message text region

0x01: Image text region

Mode: 0x00: Still

0x01: Scroll from left to right 0x02: Scroll from right to left

0x03: Blinking

#### **Return:**

0xBD | Len | 0xCA | Status | Checksum

Status: 0x00: Operation success

0x06: Invalid mode 0x23: Invalid region 0xF0: Checksum error

0xF2: Communication line error

# 4-2-17. Set Message Color

| 0xBA | Len | 0xCB | Region | Color | Bg_color | Checksum |
|------|-----|------|--------|-------|----------|----------|
|------|-----|------|--------|-------|----------|----------|

Region: 0x00: Message text region

0x01: Image text region

0x02: Scroll region

Color: 0x00: White

0x01: Black 0x02: Red 0x03: Yellow 0x04: Blue 0x05: Green

Bg\_color: 0x00: White

0x01: Black 0x02: Red 0x03: Yellow 0x04: Blue 0x05: Green

0x06: Transparent

## **Return:**

| 0xBD    | Len  | 0xCB   | Status    | Checksum |
|---------|------|--------|-----------|----------|
| Status: | 0x00 | ): Ope | eration s | uccess   |
|         | 0.01 | ~ ·    | 11 1 1    |          |

0x0D: Invalid color 0x0E: Invalid bg\_color 0x23: Invalid region 0xF0: Checksum error

0xF2: Communication line error

# 4-2-18. Set Message Scroll Speed

0xBA Len 0xCD Speed Cycle Checksum

Speed: The text scrolling speed

## **Return:**

|      | -   |      |        |          |
|------|-----|------|--------|----------|
| 0xBD | Len | 0xCD | Status | Checksum |

Status: 0x00: Operation success 0xF0: Checksum error

0xF2: Communication line error

# 4-2-19. Change Character Set

| T = 17 | Cilai | ige Cha | Iucic | 1 Det    |
|--------|-------|---------|-------|----------|
| 0xBA   | Len   | 0xCE    | Set   | Checksum |
| Set:   | 0x0   | l: ISC  | 8859  | 9-1      |
|        | 0x02  | 2: ISC  | 8859  | 9-2      |
|        | 0x05  | 5: ISC  | 8859  | 9-5      |
|        | 0x06  | 5: ISC  | 8859  | 9-6      |
|        | 0x07  | 7: ISC  | 8859  | 9-7      |
|        | 0x08  | 3: ISC  | 8859  | 9-8      |
|        | 0x09  | e: ISC  | 8859  | 9-9      |
|        | 0x01  | B: ISC  | 8859  | 9-11     |
|        | 0x01  | F: ISC  | 8859  | 9-15     |

#### **Return:**

| 0xBD Len | 0xCE | Status | Checksum |
|----------|------|--------|----------|
|----------|------|--------|----------|

Status: 0x00: Operation success

0xF0: Checksum error

0xF2: Communication line error

# 4-2-20. Send Message Text

| 0xBA | Len | 0xCF | Text | Row | Column | Checksum |
|------|-----|------|------|-----|--------|----------|
|      |     |      |      |     |        |          |

Text: The text string to be displayed.

Row: The row to display. Column: The column to display.

#### **Return:**

| 0xBD    | Len  | 0xCF   | Status    | Checksum        |
|---------|------|--------|-----------|-----------------|
| Status: | 0x00 | ): Op  | eration s | uccess          |
|         | 0x08 | 3: Ro  | w out of  | range           |
|         | 0x09 | e: Col | lumn out  | of range        |
|         | 0xF( | ): Che | ecksum e  | error           |
|         | 0xF  | 2: Co  | mmunica   | ation line erro |

## 4-2-21. Display Still Image

| 0xBA Le | n OxI | 00 File | Checksum |
|---------|-------|---------|----------|

File: The file name to be displayed. If it is not provided, display the current image. Note: When the unit starts up, the current file is the first file in the play list. If the play list is not available, it is the first file in the directory.

## **Return:**

| 0xBD    | Len  | 0xD0    | Status    | Checksum         |
|---------|------|---------|-----------|------------------|
| Status: | 0x00 | ): Op   | eration s | uccess           |
|         | 0x0  | l: File | e not exi | st               |
|         | 0x02 | 2: Un   | supporte  | d format         |
|         | 0xF( | ): Che  | ecksum e  | error            |
|         | 0xF  | 2: Co   | mmunica   | ation line error |

# 4-2-22. Skip Next Image

| 0xBA | Len | 0xD1 | Checksum |
|------|-----|------|----------|
|------|-----|------|----------|

Display next file in the play list. If play list is not available, display the next file in the directory.

## **Return:**

| 0xBD    | Len  | 0xD1    | Status     | Checksum        |         |
|---------|------|---------|------------|-----------------|---------|
| Status: | 0x00 | ): Ope  | eration s  | uccess          |         |
|         | 0x04 | 4: Firs | st file or | last file enco  | untered |
|         | 0xF0 | ): Ch   | ecksum e   | error           |         |
|         | 0xF  | 2: Co   | mmunica    | ation line erro | or      |

## 4-2-23. Skip Previous Image

|      |     |      | - 0      |
|------|-----|------|----------|
| 0xBA | Len | 0xD2 | Checksum |

Display previous file in the play list. If play list is not available, display the previous file in the directory.

# **Return:**

| 0xBD Len | 0xD2 | Status | Checksum |
|----------|------|--------|----------|
|----------|------|--------|----------|

Status: 0x00: Operation success

0x04: First file or last file encountered

0xF0: Checksum error

0xF2: Communication line error

# 4-2-24. Set Play List Mode

| 0xBA   | Len | 0xD3   | Type   | Schedule    | Checksum |
|--------|-----|--------|--------|-------------|----------|
| Type:  |     | 0x00:  | All    |             |          |
|        |     | 0x01:  | Video  | only        |          |
|        |     | 0x02:  | Image  | only        |          |
|        |     | 0x03:  | Static | Text only   |          |
|        |     | 0x04:  | Scroll | ing Text on | ly       |
| Schedu | le: | 0x00:  | Disab  | le          |          |
|        |     | Λ. Λ1. | Т 11   | TC1 1       | 1 '11 C1 |

0x01: Enable. The panel will refer to the play list file to play the files.

#### **Return:**

| 0xBD    | Len  | 0xD3   | Status    | Checksum         |
|---------|------|--------|-----------|------------------|
| Status: | 0x00 | ): Op  | eration s | uccess           |
|         | 0x01 | F: Inv | alid type | 2                |
|         | 0x10 | ): Inv | alid sche | edule value      |
|         | 0xF( | ): Che | ecksum e  | error            |
|         | 0xF  | 2: Co  | mmunica   | ation line error |

4-2-25. Set Synchronization Time

|            | _   |                     |      |      |          |               |
|------------|-----|---------------------|------|------|----------|---------------|
| $O_{27}DA$ | Inn | $0_{27}DA$          | Clo+ | Цоня | Min      | Checksum      |
| UXDA       | Len | 1 () X I <b>)</b> 4 | 2101 | пош  | 1 101111 | і Спескянні і |

Slot: We will have maximum 8 different time in which the panel needs to perform

schedule synchronization. Each time occupy one slot. Slot start from 1.

Hour: The hour for that slot
Min: The minute for that slot

#### **Return:**

| 0xBD    | Len  | 0xD4   | Status    | Checksum |
|---------|------|--------|-----------|----------|
| Status: | 0x00 | ): Ope | eration s | uccess   |
|         | 0 11 |        |           |          |

0x11: Slot out of range0x12: Hour out of range0x13: Min out of range0xF0: Checksum error

0xF2: Communication line error

# 4-2-26. Clear Schedule Time

|  | 0xBA | Len | 0xD5 | Slot | Checksum |
|--|------|-----|------|------|----------|
|--|------|-----|------|------|----------|

Slot: The slot number to clear the schedule synchronization. If Slot is 0, clear all slots.

#### **Return:**

Status: 0x00: Operation success

0x11: Slot out of range 0xF0: Checksum error

0xF2: Communication line error

## 4-2-27. Select Audio Channel

| 0xBA | Len | 0xD6 | Channel | Checksum |
|------|-----|------|---------|----------|
|------|-----|------|---------|----------|

Channel: 0x00: Stereo

0x01: Left 0x02: Right

## **Return:**

0xBD | Len | 0xD6 | Status | Checksum

Status: 0x00: Operation success

0x18: Invalid channel value 0xF0: Checksum error

0xF2: Communication line error

# 4-2-28. Adjust Volume

| 0xBA | Len | 0xD7 | Volume | Checksum |
|------|-----|------|--------|----------|

Volume: The audio volume to be changed to, 0 to 30

#### **Return:**

| 0xBD | Len | 0xD7 | Status | Checksum |
|------|-----|------|--------|----------|

Status: 0x00: Operation success

0x19: Volume out of range 0xF0: Checksum error

0xF2: Communication line error

## 4-2-29. Adjust Contrast

| OvΒΔ    | Len        | Uv D8 | Contract    | Checksum     |
|---------|------------|-------|-------------|--------------|
| (VAI)/\ | 1 1 1/2 11 | UALIO | i vaniliast | I CHUUNSUIII |

Contrast: The video contrast to be changed to, 0 to 30

#### **Return:**

| 0xBD Len 0xD8 | Status | Checksum |
|---------------|--------|----------|
|---------------|--------|----------|

Status: 0x00: Operation success

0x1A: Contrast out of range 0xF0: Checksum error

0xF2: Communication line error

# 4-2-30. Adjust Brightness

| 0xBA                | Len | $0 \times D9$ | Brightness | Checksum |
|---------------------|-----|---------------|------------|----------|
| $0\Lambda D\Lambda$ |     | UADI          | Diffinicss | Checksum |

Brightness: The video brightness to be changed to, 0 to 30

# **Return:**

| 0xBD | Len | 0xD9 | Status | Checksum |
|------|-----|------|--------|----------|
|------|-----|------|--------|----------|

Status: 0x00: Operation success

0x1B: Brightness out of range

0xF0: Checksum error

0xF2: Communication line error

#### 4-2-31. Set Time

Hour: The hour to be set
Min: The minute to be set
Sec: The second to be set

#### **Return:**

# 0xBD | Len | 0xDA | Status | Checksum

Status: 0x00: Operation success

0x12: Hour out of range 0x13: Min out of range 0x14: Sec out of range 0xF0: Checksum error

0xF2: Communication line error

## 4-2-32. Get Time

| 0xBA   Len   0xDB   Checksum | 0xBA | Len | 0xDB | Checksum |
|------------------------------|------|-----|------|----------|
|------------------------------|------|-----|------|----------|

Get the time from the unit

#### **Return:**

| 0xBD | Len | 0xDB | Status | Hour | Min | Sec | Checksum |
|------|-----|------|--------|------|-----|-----|----------|

Status: 0x00: Operation success

0xF0: Checksum error

0xF2: Communication line error

Hour: The hour to be read
Min: The minute to be read
Sec: The second to be read

## 4-2-33. Set Date

| 0xBA | Len | 0xDC | Year | Month | Day | Checksum |
|------|-----|------|------|-------|-----|----------|
|      |     |      |      |       |     |          |

Year: The year to be set Month: The month to be set Day: The day to be set

#### **Return:**

| 0xBD | Len | 0xDC | Status | Checksum |
|------|-----|------|--------|----------|
| UXDD | Len | UNDC | Status | CHECKSUL |

Status: 0x00: Operation success

0x15: Year out of range
0x16: Month out of range
0x17: Day out of range
0xF0: Checksum error

0xF2: Communication line error

## 4-2-34. Get Date

| 0xBA   Len   0xDD   Checksum |
|------------------------------|
|------------------------------|

Get the time from the unit

#### **Return:**

| 0xBD | Len | 0xDD | Status | Year | Month | Day | Checksum |
|------|-----|------|--------|------|-------|-----|----------|
|------|-----|------|--------|------|-------|-----|----------|

Status: 0x00: Operation success

0xF0: Checksum error

0xF2: Communication line error

Year: The year to be read Month: The month to be read Day: The day to be read

# 4-2-35. Change Network Configuration

| 0xBA | Len | 0xDE | DHCP | IP | Subnet | Gateway | Checksum |
|------|-----|------|------|----|--------|---------|----------|
|------|-----|------|------|----|--------|---------|----------|

DHCP: 0x00: Disable

0x01: Enable

IP: The IP address, 4 bytes.
Subnet: The subnet mask, 4 bytes
Gateway: The gateway address, 4 bytes

**Return:** 

# 0xBD | Len | 0xDE | Status | Checksum

Status: 0x00: Operation success

0x1C: Invalid DHCP value 0xF0: Checksum error

0xF2: Communication line error

#### 4-2-36. Clear Screen

| 0xBA | Len | 0xDF | Type | Checksum |
|------|-----|------|------|----------|

Type: 0x00: All

0x02: Image only0x03: Static Text only0x04: Scrolling Text only

**Return:** 

## 0xBD Len 0xDF Status Checksum

Status: 0x00: Operation success

0x0F: Invalid type 0xF0: Checksum error

0xF2: Communication line error

## 4-2-37. Write Configuration File

| 0xBA | Len | 0xE0 | Node1 | Node2 | <br>NodeN | Value | Checksum |
|------|-----|------|-------|-------|-----------|-------|----------|
|      |     |      |       |       |           |       |          |

Node1: a null-terminated string of the 1<sup>st</sup> node Node2: a null-terminated string of the 2<sup>nd</sup> node NodeN: a null-terminated string of the N<sup>th</sup> node

Value: a null-terminated string of the value to be written

**Return:** 

0xBD | Len | 0xE0 | Status | Checksum

Status: 0x00: Operation success

0xF0: Checksum error

#### 0xF2: Communication line error

4-2-38. Read Configuration File

| 0xBA | Len | 0xE1 | Node1 | Node2 |  | NodeN | Checksum |
|------|-----|------|-------|-------|--|-------|----------|
|------|-----|------|-------|-------|--|-------|----------|

Node1: a null-terminated string of the 1<sup>st</sup> node Node2: a null-terminated string of the 2<sup>nd</sup> node NodeN: a null-terminated string of the N<sup>th</sup> node

**Return:** 

0xBD | Len | 0xE1 | Status | Value | Checksum

Status: 0x00: Operation success 0xF0: Checksum error

0xF2: Communication line error

Value: a null-terminated string of the value to be read

4-2-39. Change to Direct Mode

0xBA Len 0xE2 Timeout Checksum

Change to Direct Mode

Timeout: The timer will start or reset every time when a byte is received. After passing

<Timeout> ms, all buffers will be sent to the screen instantly and the timer

will stop counting.

2 bytes, little-endian, units: ms

**Return:** 

| 0xBD | Len  | 0xE2 | Status | Checksum |
|------|------|------|--------|----------|
| UADD | LCII | UALL | Diatus | Checksum |

Status: 0x00: Operation success

0xF0: Checksum error

0xF2: Communication line error

**4-2-40. Set USB Mode** 

| 0xBA Let | 0xE3 | Mode | Checksum |
|----------|------|------|----------|
|----------|------|------|----------|

Mode: 0: Disable USB

1: Enable USB

**Return:** 

0xBD | Len | 0xE3 | Status | Checksum

Status: 0x00: Operation success

0x06: Invalid mode 0xF0: Checksum error

0xF2: Communication line error

4-2-41. Send Image Text

Display Text in Image area

| 0xBA | Len | 0xE4 | Text | Row | Column | Checksum |
|------|-----|------|------|-----|--------|----------|
|------|-----|------|------|-----|--------|----------|

Text: The text string to be displayed.

Row: The row to display. Column: The column to display.

**Return:** 

0xBD Len 0xE4 Status Checksum

Status: 0x00: Operation success

0x08: Row out of range 0x09: Column out of range 0xF0: Checksum error

0xF2: Communication line error

# 4-2-42. Start Firmware Upgrade

0xBA Len 0xE5 Checksum

Start the firmware upgrade process. The default firmware file is in /update/update.b23

#### **Return:**

0xBD Len 0xE5 Status Checksum

Status: 0x00: Operation success

0xF0: Checksum error

0xF2: Communication line error

# 4-2-43. Power Control

0xBA | Len | 0xE6 | Power | Checksum

Power: 0x00: Power off. Stop video and turn off the screen only. Ethernet remain

active.

0x01: Power on.

#### **Return:**

0xBD Len 0xE6 Status Checksum

Status: 0x00: Operation success

0x1D: Invalid power value 0xF0: Checksum error

0xF2: Communication line error

# 4-2-44. Change to Direct Mode 2

0xBA Len 0xE8 Timeout Checksum

Change to Direct Mode

Timeout: The timer will start or reset every time when a byte is received. After passing

<Timeout> ms, all buffers will be sent to the screen instantly and the timer

will stop counting.

2 bytes, little-endian, units: ms

#### **Return:**

0xBD Len 0xE8 Status Checksum

Status: 0x00: Operation success

0xF0: Checksum error

0xF2: Communication line error

#### 4-2-45. Get File Content

0xBA | Len | 0xE9 | File | Checksum

File: The file name to read.

## **Return:**

Status: 0x00: Operation success

0x01: File not exist 0x24: Empty directory 0xF0: Checksum error

0xF2: Communication line error

Content: The file content, maximum 4k Bytes in size. Return the file list if File is a directory.

# 4-2-46. Exchange UART and LAN data

| 0xBA   Len   0xEA   DataToLAN   Checksum |
|------------------------------------------|
|------------------------------------------|

DataToLAN: The data send to LAN

#### **Return:**

# 0xBD Len 0xEA Status Checksum

Status: 0x00: Operation success

0x1E: Server not connected 0xF0: Checksum error

0xF2: Communication line error

#### Note:

After it receives the command, sends all the data received to the network channel. That is, send

| 0xBA   Len   0xEA   DataToLAN   Checksu |
|-----------------------------------------|
|-----------------------------------------|

to the server. The server will response with the following format,

0xBD Len 0xEA Status DataToUART Checksum

Sends all the data received from the network interface to the UART channel.

## 4-2-47. Set Display Time

| 0xBA  | Len   | 0xEB  | Type       | Time    | Checksum |
|-------|-------|-------|------------|---------|----------|
| Type: |       | 0x00: | All        |         |          |
|       | 0x01: |       | Jpeg in    | mage or | nly      |
|       |       | 0x02: | Image only |         |          |
|       |       | 0x03: | Text o     | nly     |          |

Time: The time interval for displaying the image/text. If this field is equal to 0x00, it will display forever.

#### **Return:**

|      | -   |      |        |          |
|------|-----|------|--------|----------|
| 0xBD | Len | 0xEB | Status | Checksum |

Status: 0x00: Operation success

0x0F: Invalid type 0xF0: Checksum error

0xF2: Communication line error

#### 4-2-48. Change Baud Rate

| 0xBA | Len | 0xEC | Baud | Checksum |  |  |
|------|-----|------|------|----------|--|--|

Baud: 0x00: 1200bps

0x01: 2400bps 0x02: 4800bps 0x03: 9600bps 0x04:14400bps 0x05: 19200bps 0x06: 38400bps 0x07:57600bps 0x08: 115200bps

#### **Return:**

Status: 0x00: Operation success

0x21: Invalid baud rate 0xF0: Checksum error

0xF2: Communication line error

## 4-2-49. Set MAC Address

0xBA Len 0xED MAC Checksum

MAC: The MAC address, 6 bytes

#### **Return:**

0xBD Len 0xED Status Checksum

Status: 0x00: Operation success

0x22: Write error 0xF0: Checksum error

0xF2: Communication line error

#### 4-2-50. Get MAC Address

0xBA Len 0xEE Checksum

#### **Return:**

0xBD Len 0xEE Status MAC Checksum

Status: 0x00: Operation success 0xF0: Checksum error

0xF2: Communication line error

MAC: The MAC address, 6 bytes

# 4-2-51. Display Text File

0xBA Len 0xEF Region File Checksum

Region: 0x00: Message text region

0x01: Image text region

File: The file name to be displayed. (No path name is required.)

#### **Return:**

# 0xBD Len 0xEF Status Checksum

Status: 0x00: Operation success

0x01: File not exist 0x23: Invalid region 0xF0: Checksum error

0xF2: Communication line error

# 4-2-52. Set Debug Mode

# 0xBA Len 0xF0 Mode Checksum

Mode: 0x00: Disable debug mode

0x01: Enable debug mode

The device will generate a log file in the storage under debug mode. The device will retain its debug mode status even when the power is off.

#### **Return:**

| 0xBD Len | 0xF0 | Status | Checksum |
|----------|------|--------|----------|
|----------|------|--------|----------|

Status: 0x00: Operation success

0xF0: Checksum error

0xF2: Communication line error

## 4-2-53. Restore Factory Default

0xBA Len 0xF1 Checksum

It will restore to the factory default setting.

#### **Return:**

| 0xBD | Len | 0xF1 | Status | Checksum |
|------|-----|------|--------|----------|
|------|-----|------|--------|----------|

Status: 0x00: Operation success

0xF0: Checksum error

0xF2: Communication line error

#### 4-2-54. Get File from FTP Server

0xBA Len 0xF2 File Checksum

File: The file name in the FTP server. The name includes full path. For example,

"/my\_txt/example.txt". It will copy the file into the corresponding path in the panel. If this parameter is omitted, the panel will perform the schedule synchronization immediately.

#### **Return:**

| 0xBD | Len | 0xF2 | Status | Checksum |
|------|-----|------|--------|----------|

Status: 0x00: Operation success

0x01: File not exist 0xF0: Checksum error

0xF2: Communication line error

#### 4-2-55. Set Message Size

| 0xBA | Len | 0xF3 | Region | Size | Checksum |
|------|-----|------|--------|------|----------|
|      |     |      |        |      |          |

Region: 0x00: Message text region

0x01: Image text region 0x02: Scroll region

Size: 0x00: Normal, 18x9 for European, 18x18 for Chinese

0x01: Large, 40x20 for European, 40x40 for Chinese

#### **Return:**

| 0xBD | Len | 0xF3 | Status | Checksum |
|------|-----|------|--------|----------|

Status: 0x00: Operation success

0x0C: Invalid size 0x23: Invalid region

0xF0: Checksum error

0xF2: Communication line error

## 4-2-56. Display Scroll Message

| 0xBA | Len | 0xF4 | Instant | Type | Message | Checksum |
|------|-----|------|---------|------|---------|----------|
|------|-----|------|---------|------|---------|----------|

Instant: 0x00: The message will scroll out after the current scrolling message

0x01: The message will scroll out immediately

Type: 0x00: Message is a null terminated text

0x01: Message is a file name (Suppose the file is stored in a fixed path, so there

is no need to specify the path name.)

Message: Either text or file name depends on the Type parameter

## **Return:**

0xBD Len 0xF4 Status Checksum

Status: 0x00: Operation success 0xF0: Checksum error

0xF2: Communication line error

4-2-57. Select Scrolling Line

0xBA Len 0xF5 Line Checksum

Line: 0x00: Scroll the top line of the text region

0x01: Scroll the bottom line of the text region

**Return:** 

0xBD Len 0xF5 Status Checksum

Status: 0x00: Operation success

0xF0: Checksum error

0xF2: Communication line error

#### 4-2-58. Select Power Mode

0xBA Len 0xF6 Mode Checksum

Mode: 0x00: Device power down after applying power

0x01: Device power up after applying power

(The mode will be saved after power down or reset.)

#### **Return:**

0xBD | Len | 0xF6 | Status | Checksum

Status: 0x00: Operation success

0xF0: Checksum error

0xF2: Communication line error

## **4-2-59. Power Down**

0xBA | Len | 0xF7 | Checksum

Power down device

#### **Return:**

0xBD Len 0xF7 Status Checksum

Status: 0x00: Operation success

0xF0: Checksum error

0xF2: Communication line error

(The device will power down after the success response is sent out.)

#### 4-2-60. Set Power Timer

| 0xBA | Len | 0xF8 | Slot | Power | Type | Time | Date | Checksum |
|------|-----|------|------|-------|------|------|------|----------|
|      |     |      |      |       |      |      |      |          |

Slot: Timer slot, 0~8. Power: 0x00: Power down

0x01: Power up

Type: Bit 0~6: 0x00: Clear timer

0x01~0x07: Every Monday to Every Sunday 0x08: Every Weekday (Monday to Friday)

0x09: Once

Time: 4 bytes, BCD in the format of HHMM (24 hour format)

Date: 8 bytes, BCD in the format of YYYYMMDD (Only exist when Type is 0x09)

(The precedence is the highest if Type is 0x09.)

#### **Return:**

| 0xBD | Len | 0xF8 | Status | Checksum |
|------|-----|------|--------|----------|

Status: 0x00: Operation success

0xF0: Checksum error

0xF2: Communication line error

#### 4-2-61. Menu Button Control

# 0xBA Len 0xF9 Option Checksum

Option: 0x00: Disable all buttons

0x01: Only enable power button

0x02: Enable all buttons

#### **Return:**

|      | -   |      |        |          |
|------|-----|------|--------|----------|
| 0xBD | Len | 0xF9 | Status | Checksum |

Status: 0x00: Operation success

0xF0: Checksum error

0xF2: Communication line error

#### 4-2-62. Reset

|--|

#### **Return:**

| 0xBD | Len | 0xFF | Status | Checksum |
|------|-----|------|--------|----------|
|      |     |      |        |          |

Status: 0x00: Operation success 0xF0: Checksum error

0xF2: Communication line error

## 4-2-63. Read Network Configuration

0xBA | Len | 0xA7 | Checksum

#### **Return:**

| 0xBD | Len | 0xA7 | Status | DHCP | ΙP | Subnet | Gateway | Checksum |
|------|-----|------|--------|------|----|--------|---------|----------|

Status: 0x00: Operation success

0xF0: Checksum error

0xF2: Communication line error

DHCP: 0x00: Disable

0x01: Enable

IP: The IP address, 4 bytes.
Subnet: The subnet mask, 4 bytes
Gateway: The gateway address, 4 bytes

Note: This command should always return IP, Subnet and Gateway.

#### 4-2-64. Set the IP Address for the FTP Server

| 0xBA | Len | 0xA8 | FTP | ID | Password | Checksum |
|------|-----|------|-----|----|----------|----------|
|      |     |      |     |    |          |          |

FTP: The IP address, 4 bytes.

ID: The login ID to the FTP server, null-terminated string

(0 means it is anonymous)

Password: The password of the ID, null-terminated string

#### **Return:**

# 0xBD Len 0xA8 Status Checksum

Status: 0x00: Operation success 0xF0: Checksum error

0xF2: Communication line error

# 4-2-65. Get the IP Address for the FTP Server

| 0xBA | Len | 0x A 9 | Checksum   |
|------|-----|--------|------------|
| UADI |     | 0/1/1/ | Checkbulli |

#### **Return:**

| 0xBD | Len | 0xA9 | Status | FTP | Checksum |
|------|-----|------|--------|-----|----------|

Status: 0x00: Operation success

0xF0: Checksum error

0xF2: Communication line error

FTP: The IP address, 4 bytes.

# 4-2-66. Set the IP address and the Port Number of the Server (a pc that issues commands through TCP/IP)

|      |     |      | - 0 |      | ,     |          |          |
|------|-----|------|-----|------|-------|----------|----------|
| 0xBA | Len | 0xA3 | IP  | Port | Retry | Interval | Checksum |

IP: The IP address of the server, 4 bytes

Port: The Port number of the server, 2 bytes, little-endian Retry: The number of retrials to connect to the server, 1 byte

Interval: The interval between 2 retrials, 1 byte

#### **Return:**

| 0xBD   Len   0xA3   Status   Checksum |
|---------------------------------------|
|---------------------------------------|

Status: 0x00: Operation success

0xF0: Checksum error

0xF2: Communication line error

## 4-2-67. Set the IP address and the Port Number of the Server by broadcast message

| 0xBA | Len | 0xA4 | Port | Retry | Interval | Checksum |
|------|-----|------|------|-------|----------|----------|
|------|-----|------|------|-------|----------|----------|

Len: It must be 6.

Port: The Port number of the server, 2 bytes, little-endian Retry: The number of retrials to connect to the server, 1 byte

Interval: The interval between 2 retrials, 1 byte

## No Return:

The panel needn't reply to the server. It will stop listening the broadcast message and then make a connection to the server

## 4-2-68. Get the ID of a panel

| 0xBA | Len | 0x A 5 | Checksum   |
|------|-----|--------|------------|
| UXDA | Len | UXAJ   | CHECKSUIII |

#### **Return:**

|   | 0xBD | Len | 0x A 5 | Status | ID | Checksum   |
|---|------|-----|--------|--------|----|------------|
| ı | OADD |     | 0211   | Status | 11 | CHCCRDaili |

Status: 0x00: Operation success

0xF0: Checksum error

0xF2: Communication line error

ID: The ID of the panel, 2 bytes, little-endian

## 4-2-69. Set the ID of a panel

| OxRA | Len | Ox A 6 | ID  | Checksum   |
|------|-----|--------|-----|------------|
| OADA |     | UAAU   | ענו | CHCCKSulli |

ID: The new ID assigned to the AdPanel, 2 bytes, little-endian

## **Return:**

Status: 0x00: Operation success

0xF0: Checksum error

0xF2: Communication line error

## 4-2-70. Set Video Output

Mode: 0x00 TFT mode

0x01: YUV(1080i) 0x02: YUV(720P)

#### **Return:**

Status: 0x00: Operation success

0xF0: Checksum error 0x06: Invalid mode

0xF2: Communication line error

# 4-3. Direct Mode

Besides the standard communication mode, we could accept direct command to display text easily. The cursor concept is implemented. When the host sends some ASCII text to the panel, it will display the text in the current cursor position. The following commands are supported.

#### 4-3-1. Select Overwrite Mode

0x1F 0x01

In overwriting mode, entering a character code moves to the left end of the lower line when the cursor is at the right end of the upper line, and to the left end of the upper line when the cursor is at right end of the lower line. When the power is turned on, this mode is selected by default.

## 4-3-2. Select Vertical Scroll Mode

0x1F 0x02

In vertical scroll mode, entering a character code moves the cursor to the left end of the lower line when the cursor is at the right end of the upper line, scrolls the characters displayed on the lower line, and clears the lower line when the cursor is at the right end of the lower line. At this time the cursor is moved to the left end of the lower line.

#### 4-3-3. Select Horizontal Mode

0x1F 0x03

In horizontal scroll mode, entering a character code scrolls all displayed characters one character to the left, then displays the new character at the right end.

# 4-3-4. Move the cursor one character position to the left

0x08

When the cursor is at the left end of a line, the operation of this command depends on the display mode.

- Overwrite mode: When the cursor is at the left end of the lower line, it is moved to the right end of upper line. When it is at the left end of the upper line, it is moved to the right end of the lower line.
- Vertical scroll mode: When the cursor is at the left end of the lower line, it is moved to the right end of the upper line. When it is at the left end of the upper line, the display on the upper line is scrolled to the lower line and the upper line is cleared. At this time the cursor is moved to the right end of the upper line.
- Horizontal scroll mode: All characters on the current line are scrolled one character to the right. The cursor is not moved, but the character area at the left end is cleared.

#### 4-3-5. Move the cursor one character position to the right

0x09

When the cursor is at the right end of a line, the operation of this command depends on the

display mode.

- Overwrite mode: When the cursor is at the right end of the lower line, it is moved to the
  left end of upper line. When it is at the right end of the upper line, it is moved to the left
  end of the lower line.
- Vertical scroll mode: When the cursor is at the right end of the upper line, it is moved to the left end of the lower line. When it is at the right end of the lower line, the display on the lower line is scrolled to the upper line and the lower line is cleared. At this time the cursor is moved to the left end of the lower line.
- Horizontal scroll mode: All characters on the current line are scrolled one character to the left. The cursor is not moved, but the character area at the right end is cleared.

#### 4-3-6. Move the cursor up one line

0x1F 0x0A

When the cursor is at the upper line, the operation of this command depends on the display mode as follows,

- Overwrite mode: The cursor is moved to the same column on the lower line.
- Vertical scroll mode: The characters displayed on the upper line are scrolled to the lower line and the upper line is cleared. The cursor remains at the same position.
- Horizontal scroll mode: The cursor is not moved.

#### 4-3-7. Move the cursor down one line

0x0A

When the cursor is at the lower line, the operation of this command depends on the display mode as follows,

- Overwrite mode: The cursor is moved to the same column on the upper line.
- Vertical scroll mode: The characters displayed on the lower line are scrolled to the upper line and the lower line is cleared. The cursor remains at the same position.
- Horizontal scroll mode: The cursor is not moved.

# 4-3-8. Move the cursor to the left most position on the current line 0x0D

# 4-3-9. Move the cursor to the right end position on the current line

0x1F 0x0D

# **4-3-10.** Move the cursor to the left end position on the upper line (home position) 0x0B

# 4-3-11. Move the cursor to the last column of the lower line (end position)

0x1F 0x42

## 4-3-12. Move the cursor to a specified position

0x1F | 0x24 | x | y

Moves the cursor to the xth column and the yth line.

## 4-3-13. Clear display screen

0x0C

## 4-3-14. Clear cursor line

0x18

Clears the line containing the cursor. After this command is executed, the cursor moves to the left end position on the current line.

## 4-3-15. Set cursor on/off

0x1F 0x43 n

Turns the cursor on or off. The cursor is a underscore.

- When n = 0, the cursor is turned off.
- When n = 1, the cursor is turned on

## 4-3-16. Set the blink interval

0x1F 0x45 n

N specifies the blink interval. When n = 0, the display is kept on. When n = FF, the display is turned off but the contents of the display are maintained. When the power is turned on, n = 0 is selected by default.

# 4-3-17. Change to Standard Communication Mode

0x1F 0xBA

Change to Standard Communication Mode.

# 4-3-18. Initialize Display

0x1B 0x40

Clear display screen and start video file again.

# 4-4. Direct Mode 2

Besides the standard communication mode, we could accept direct command to display text easily. The cursor concept is implemented. When the host sends some ASCII text to the panel, it will display the text in the current cursor position. The following commands are supported.

#### 4-4-1. Select Overwrite Mode

0x1B 0x11

In overwriting mode, entering a character code moves to the left end of the lower line when the cursor is at the right end of the upper line, and to the left end of the upper line when the cursor is at right end of the lower line. When the power is turned on, this mode is selected by default.

#### 4-4-2. Select Vertical Scroll Mode

0x1B 0x12

In vertical scroll mode, entering a character code moves the cursor to the left end of the lower line when the cursor is at the right end of the upper line, scrolls the characters displayed on the lower line, and clears the lower line when the cursor is at the right end of the lower line. At this time the cursor is moved to the left end of the lower line.

## 4-4-3. Select Horizontal Mode

 $0x1B \mid 0x13 \mid$ 

In horizontal scroll mode, entering a character code scrolls all displayed characters one character to the left, then displays the new character at the right end.

## 4-4-4. Move the cursor one character position to the left

0x1B 0x5B 0x44

or 0x08

When the cursor is at the left end of a line, the operation of this command depends on the display mode.

- Overwrite mode: When the cursor is at the left end of the lower line, it is moved to the right end of upper line. When it is at the left end of the upper line, it is moved to the right end of the lower line.
- Vertical scroll mode: When the cursor is at the left end of the lower line, it is moved to the right end of the upper line. When it is at the left end of the upper line, the display on the upper line is scrolled to the lower line and the upper line is cleared. At this time the cursor is moved to the right end of the upper line.
- Horizontal scroll mode: All characters on the current line are scrolled one character to the right. The cursor is not moved, but the character area at the left end is cleared.

## 4-4-5. Move the cursor one character position to the right

| $0x1B \mid 0x5B \mid 0x43$ |
|----------------------------|
|----------------------------|

 $\frac{\text{or}}{0x09}$ 

When the cursor is at the right end of a line, the operation of this command depends on the display mode.

- Overwrite mode: When the cursor is at the right end of the lower line, it is moved to the left end of upper line. When it is at the right end of the upper line, it is moved to the left end of the lower line.
- Vertical scroll mode: When the cursor is at the right end of the upper line, it is moved to the left end of the lower line. When it is at the right end of the lower line, the display on the lower line is scrolled to the upper line and the lower line is cleared. At this time the cursor is moved to the left end of the lower line.
- Horizontal scroll mode: All characters on the current line are scrolled one character to the left. The cursor is not moved, but the character area at the right end is cleared.

# 4-4-6. Move the cursor up one line

0x1B 0x5B 0x41

When the cursor is at the upper line, the operation of this command depends on the display mode as follows,

- Overwrite mode: The cursor is moved to the same column on the lower line.
- Vertical scroll mode: The characters displayed on the upper line are scrolled to the lower line and the upper line is cleared. The cursor remains at the same position.
- Horizontal scroll mode: The cursor is not moved.

#### 4-4-7. Move the cursor down one line

0x1B 0x5B 0x42

When the cursor is at the lower line, the operation of this command depends on the display mode as follows,

- Overwrite mode: The cursor is moved to the same column on the upper line.
- Vertical scroll mode: The characters displayed on the lower line are scrolled to the upper line and the lower line is cleared. The cursor remains at the same position.
- Horizontal scroll mode: The cursor is not moved.

#### 4-4-8. Move the cursor to the left most position on the current line

0x1B 0x5B 0x4C

or 0x0D

4-4-9. Move the cursor to the right end position on the current line

0x1B 0x5B 0x52

## 4-4-10. Move the cursor to the left end position on the upper line (home position)

0x1B 0x5B 0x4C

or

0x0B

## 4-4-11. Move the cursor to the last column of the lower line (end position)

| $0x1B \mid 0x5B \mid 0x4$ |
|---------------------------|
|---------------------------|

# 4-4-12. Move the cursor to a specified position

Moves the cursor to the xth column and the yth line.

# 4-4-13. Clear display screen

0x0C

## 4-4-14. Clear cursor line

0x18

Clears the line containing the cursor. After this command is executed, the cursor moves to the left end position on the current line.

# 4-4-15. Set cursor on/off

0x1B 0x5F n

Turns the cursor on or off. The cursor is a underscore.

- When n = 0, the cursor is turned off.
- When n = 1, the cursor is turned on

# 4-4-16. Change to Standard Communication Mode

 $0x1B \mid 0xBA$ 

Change to Standard Communication Mode.

# 5. Specification

|                   | LCD Size              | 8.0 inches (Diagonal)             |  |  |
|-------------------|-----------------------|-----------------------------------|--|--|
|                   | Resolution            | 800 x 480 x 3(RGB)                |  |  |
| LCD Panel         | Active area           | 176.64(W) x 99.36(H) mm           |  |  |
|                   | Brightness            | 250 cd / m2                       |  |  |
|                   | Driver element        | a-Si TFT active matrix            |  |  |
|                   | Video format          | MPEG-1(MPG, DAT), MPEG-2(VOB,     |  |  |
|                   |                       | ISO, IFO), MPEG4(AVI, MP4), DivX  |  |  |
| ¥7 <b>:</b> J o o |                       | from 3.11 to 5.11 Video, Xvid     |  |  |
| Video             | Resolution            | Upscaling (1280x720p, 1920x1080i) |  |  |
|                   | Video Out             | YPbPr, VGA                        |  |  |
|                   | Photo format          | JPG                               |  |  |
| Audio             | Speaker               | Built-in two 1W speakers          |  |  |
| Audio             | Audio Jack            | Stereo analog                     |  |  |
|                   | USB-B                 | USB 2.0                           |  |  |
| Interface         | DB9                   | RS232                             |  |  |
|                   | RJ-45                 | Ethernet                          |  |  |
| Ctorogo           | Memory Card           | Supports CF card, type I/II       |  |  |
| Storage           | Hard Disk             | Supports 2.5 inch ATA hard disk   |  |  |
| Other             | Clock                 | Built-in real time clock          |  |  |
| Mounting Standard |                       | VESA compliant (100mm x 100mm)    |  |  |
| Power Adaptor     |                       | 12V DC 1.5A (US, EU, UK)          |  |  |
|                   | Operating Temperature | 0°C ~ 42°C                        |  |  |
| Environment       | Storage Temperature   | -25°C ~ 70°C                      |  |  |
|                   | Humidity              | 10% - 85% RH non condensing       |  |  |

# 5. Declaration

Changes or modifications not expressly approved by the party responsible for compliance could void the user's authority to operate the equipment.

This equipment has been tested and found to comply with the limits for a Class B digital device, pursuant to Part 15 of the FCC Rules. These limits are designed to provide reasonable protection against harmful interference in a residential installation. This equipment generates uses and can radiate radio frequency energy and, if not installed and used in accordance with the instructions, may cause harmful interference to radio communications. However, there is no guarantee that interference will not occur in a particular installation. If this equipment does cause harmful interference to radio or television reception, which can be determined by turning the equipment off and on, the user is encouraged to try to correct the interference by one or more of the following measures:

- Reorient or relocate the receiving antenna.
- Increase the separation between the equipment and receiver
- Connect the equipment into an outlet on a circuit different from that to which the receiver is connected.
- Consult the dealer or an experienced radio/TV technician for help.